# **MANEJO DEL ESTABLECIMIENTO DE UN CULTIVO DE MORINGA OLEIFERA A TRAVÉS DE UN ANÁLISIS MULTITEMPORAL DE IMÁGENES SATELITALES OFRECIDA POR UNA PLATAFORMA EN LÍNEA**

Fecha de Recepción 10/10/22

Fecha de Aceptación 02/12/22

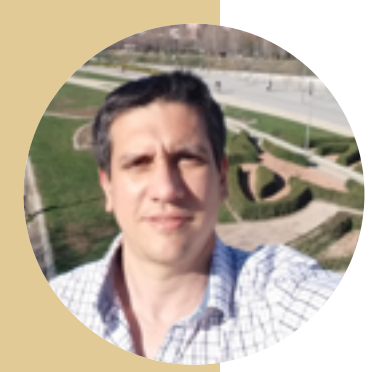

#### Jesús Andrés González Zambrano

Universidad central de Venezuela jesusgonzalezzambrano@gmail.com Venezuela

# [ORCID ID](https://orcid.org/0000-0003-4453-4058 )

Ingeniero agrónomo egresado de la Universidad Central de Venezuela, profesor universitario en la categoría asistente en las cátedras de: Planificación y Ordenamiento Territorial, y Expresión Gráfica en la misma universidad. Además de otros certificados y licencias obtenidos. Con tres publicaciones y trabajos de investigación en las áreas mencionadas. Asesor catastral en las alcaldías. Ocupando puestos en la empresa privada en la coordinación de proyectos agrícolas y ambientales. Actualmente me desempeño en la dirección de proyectos agrícolas internacionales, gestionando y evaluando las nuevas tecnologías que hagan más eficiente la ejecución de los mismos. Con un enfoque sostenible y ecológico.

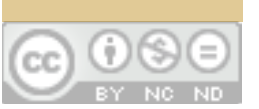

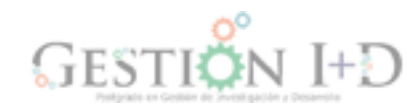

# **Resumen**

La monitorización de los cultivos desde un ordenador o un teléfono móvil, nos ayuda a ahorrar tiempo y recursos en la planificación de las actividades y en la evaluación de su desarrollo. En tal sentido se manejaron las gestiones del estudio topográfico de la parcela en la fase de planificación, desbroce y control de malezas en la fase de ejecución. Mediante un análisis multitemporal de imágenes satelitales proporcionadas por una plataforma en línea EOS Crop Monotoring, la cual usa la flota de satélites de Sentinel-2 para la monitorización de cultivos. Donde a través del NDVI índice de vegetación de diferencia normalizada se obtuvieron mapas con cambios de la cobertura de la vegetación en diferentes periodos, para el análisis de los aspectos de rendimientos, áreas trabajadas en el desbroce, zonas controladas y afectadas por las malas hierbas. Utilizando una escala visual de trabajo de la interfaz entre 1:10000 y 1:15000 y una resolución espacial de pixel de 10 m x 10 m en las imágenes. Realizando una validación de los datos obtenidos en la plataforma a través de estadística descriptiva e inferencial. Con el fin de apoyar la gestión de la implantación de un proyecto agrícola de 20 hectáreas de Moringa oleifera en su estadio temprano, en la finca Casa do Gaito, Sector de Massaca, distrito de Boane, República Popular de Mozambique.

**Palabras clave:** Telemetría; monitoreo de cultivos; análisis multitemporal; Índice de vegetación de diferencia normalizada; agricultura de precisión.

# **MANAGING A MORINGA OLEIFERA CROP ESTABLISHMENT THROUGH MULTITEMPORAL ANALYSES OF SATELLITE IMAGES PROVIDED BY AN ONLINE PLATFORM**

#### **Abstract**

Crop monitoring from a computer or a mobile phone helps save time and resources in planning activities and evaluating their development. In this sense, the efforts of the topographic study of the plot were handled in the planning phase, and clearing and weed control in the execution phase through a multi-temporal analysis of satellite images provided by an online platform, EOS Crop Monitoring, which uses the fleet of Sentinel-2 satellites for crop monitoring. Through the NDVI normalized difference vegetation index, maps were obtained with changes in vegetation cover in different periods, and for the analysis of yield aspects, areas worked in

# **GESTION DE L'IMPLANTATION D'UNE CULTURE DE MORINGA OLEIFERA PAR L'ANALYSE MULTITEMPORELLE D'IMAGES SATELLITAIRES FOURNIES PAR UNE PLATEFORME EN LIGNE**

#### **Résumé**

Le suivi des cultures à partir d'un ordinateur ou d'un téléphone portable permet d'économiser du temps et des ressources dans la planification des activités et dans l'évaluation de leur développement. Dans ce sens, la gestion de l'étude topographique de la parcelle dans la phase de planification, le désherbage et la lutte contre les mauvaises herbes dans la phase d'exécution ont été gérés. Grâce à une analyse multitemporelle des images satellitaires fournies par une plateforme en ligne EOS Crop Monitoring, qui utilise la flotte de satellites Sentinel-2 pour le suivi des cultures. En utilisant l'indice de différence de végétation normalisé NDVI, des cartes avec

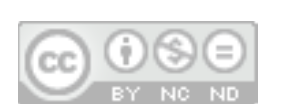

192

clearing, controlled areas, and areas affected by weeds; using a working visual scale of the interface between 1:10,000 and 1:15,000 and a pixel spatial resolution of 10 m x 10 m in the images; and performing a validation of the data obtained on the platform through descriptive and inferential statistics; in order to support the management of the implementation of a 20-hectare agricultural project of Moringa oleifera in its early stage, on the Casa do Gaito farm, Massaca Sector, Boane district, People's Republic of Mozambique.

**Keywords:** telemetry; crop monitoring; multitemporal analysis; normalized difference vegetation index; precision agriculture.

les changements de la couverture végétale à différentes périodes ont été obtenues pour l'analyse des aspects de rendement, des zones travaillées en désherbage, des zones contrôlées et affectées par les mauvaises herbes. En utilisant d'une échelle visuelle de travail d'interface entre 1:10000 et 1:15000 et d'une résolution spatiale de pixel de 10 m x 10 m dans les images. En effectuent une validation des données obtenues sur la plateforme par le biais de statistiques descriptives et inférentielles. Afin de soutenir la gestion de la mise en œuvre d'un projet agricole de 20 hectares de Moringa oleifera dans sa phase initiale, dans la ferme Casa do Gaito, secteur de Massaca, district de Boane, République populaire du Mozambique.

**Mots clés**: Télémétrie ; surveillance des cultures ; analyse multitemporelle ; indice de végétation par différence normalisée ; agriculture de précision.

#### **Introducción**

La aplicación de tecnologías de información en la agricultura nos está permitiendo tener campos inteligentes con infinidad de sensores, conociendo en tiempo real las características deseadas de los cultivos.

Con esta información a disposición en los ordenadores y teléfonos móviles en tiempo real, permiten la toma de decisiones oportunas que conllevan a ser más eficiente en el uso de los recursos e insumos en el campo. Permitiendo que las aplicaciones y los tratamientos para los cultivos se realicen de una forma selectiva en vez de una forma masiva como es el común de los mismos. En áreas específicas de acuerdo a la variabilidad espacial y del tiempo. Lo que se refleja en una reducción en los costes de producción. (Elorza, 2022).

Por ello se habla de que la agricultura de precisión es una nueva manera de gestión de la información necesaria para el manejo eficiente de los cultivos, fundamentada en dos variabilidades: la espacial y la temporal (Saraiva et al, 2000).

La monitorización de cultivos aporta la información necesaria para planificación e implementación de medidas, sirviendo tanto como para la empresa privada como a los organismos del estado, al ofrecer pronósticos precisos de la producción por hectárea de los cultivos en las parcelas. De igual forma aporta mayor seguridad a los mercados de los granos y mejora la logística, almacenamiento y distribución de la producción agrícola (Padilla et al., 2012).

Dentro de los componentes necesarios para la monitorización nos encontramos con la teledetección que es una técnica en la que se obtienen imágenes de la superficie terrestre desde sensores colocados en vehículos aéreos, donde se ve involucrados los componentes de: energía, la superficie terrestre, la atmosfera y los sistemas de sensores y de recepción de datos (Ardila, 2013).

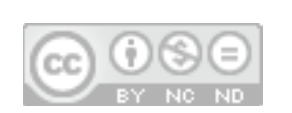

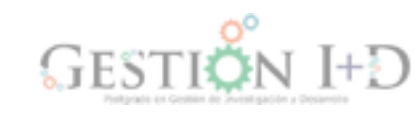

En este estudio se utilizó la plataforma en línea Crop monotoring. Esta plataforma agrícola en línea permite a los agricultores inspeccionar sus cultivos y campos, a través de imágenes satelitales periódicas, consultando y manejando los datos directamente en su plataforma (EOS, 2018).

Esta plataforma trabaja con la constelación de satélites Sentinel 2, desarrollada por ESA (agencia espacial europea), perteneciente al programa espacial Copernicus. Cuya finalidad es la observación del planeta tierra, en la tierra, mar y atmosfera con el fin de poder detectar cambios en el medio ambiente y estudios del cambio climático (Copernicus, s.f.)

Esta constelación de satélites está compuesta por dos satélites de órbita polar con sensores con una capacidad de detectar 13 bandas espectrales ubicadas "entre la región espectral de visible hasta el infrarrojo de onda corta; con cuatro bandas de 10 m de resolución espacial, seis bandas de 20 m y tres bandas de 60 m y una anchura de barrido de 290 km" (Delegido et al., 2011).

Esta plataforma en línea, ofrece planes de acuerdo a las necesidades y requerimientos de los productores, en donde como productos se obtienen mapas con diferentes índices de vegetación de los campos para sus diferentes interpretaciones. Con diferentes resoluciones, modelo de elevación digital MDT, posibilidad de exportar a estos mapas en formatos compatibles con sistemas de información geográfica, entre otros (EOS, 2018).

Con esta información obtenida se pueden realizar análisis de: la previsión del clima, predicción del rendimiento de cultivos, detección de plagas y enfermedades, problemas riego y fertilización, entre otros. (EOS, 2018).

Una de las grandes diferencias con los satélites de Landsat es que ofrece una mayor resolución espacial y una actualización de las imágenes casi a diario, lo que permite trabajar con zonas de menor escala y mayor frecuencia semanal en el monitoreo de los cultivos (Agrawdata, 2022).

**MANEJO DEL ESTABLECIMIENTO DE UN CULTIVO DE MORINGA OLEIFERA A TRAVÉS DE UN ANÁLISIS...** *Jesús Andrés González Zambrano;* 

Además, esta plataforma ofrece las imágenes ya corregidas, homogenizadas radiométricamente, compuestas por diferentes índices temporales, siendo un ahorro considerable de tiempo y dinero a las técnicas de detección de cambios ofrecidas por la geomática convencional estudiadas por Bedón y Pinto (2011).

Un índice temporal estudiado fue el NDVI (Índice de Vegetación de Diferencia Normalizada, por sus siglas en inglés) es un índice de gran aplicación para determinar la vegetación de un área, nos permite hacer análisis de las condiciones vegetativas y su variabilidad dentro de la cobertura terrestre (Rouse et al,1973).

El NDVI es un índice generado a través de la respuesta de la vegetación en relación con el espectro electromagnético, y viene determinado por una ecuación en donde intervienen las diferentes bandas de colores (Rouse et al,1973).

Algunos autores clasifican el rango de valores del índice NDVI en 5 categorías: "1-Suelo sin vegetación (<0,2), 2-Poca vegetación (0,2-0,4), 3-Vegetación media (0,4-0,6), 4-Vegetación densa (0,6-0,8) y 5-Vegetaciónmuy densa (>0,8)" (Chuvieco, Deshayes, Stach, Cocero, & Riaño, 1999).

Estudios similares de monitoreo de cambios de cobertura de suelo a través de análisis multitemporal de imágenes multiespectrales proveídas por plataformas Landsat 5, 7 y 8, han sido realizado en la República Popular de Mozambique (Gudo et al, 2020; Dos-Anjos et al, 2017).

Debido a las características de producción de Mozambique, donde la mayor parte es una agricultura de subsistencia con muy poca tecnología y escasez de recursos, es necesario la utilización y obtención de estos datos de sensores espaciales, que permitan realizar el mapeo de los cultivos, sirviendo de base para la realización de estudios de modelos predictivos de rendimientos de cultivos, que combinen variables agrometeorológicas y espectrales (Mabilana et al, 2011).

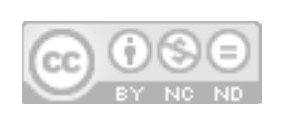

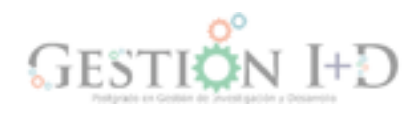

Imágenes satelitales desactualizadas es un problema muy común, que se enfrenta quien quiere al realizar un estudio o un proyecto de un área, siendo la mayor fuente libre de estas el sistema de información geográfica Google Earth, pero que para esta área en especifica no se actualiza desde el 6 de noviembre del año 2020. Como se aprecia en la figura 1.

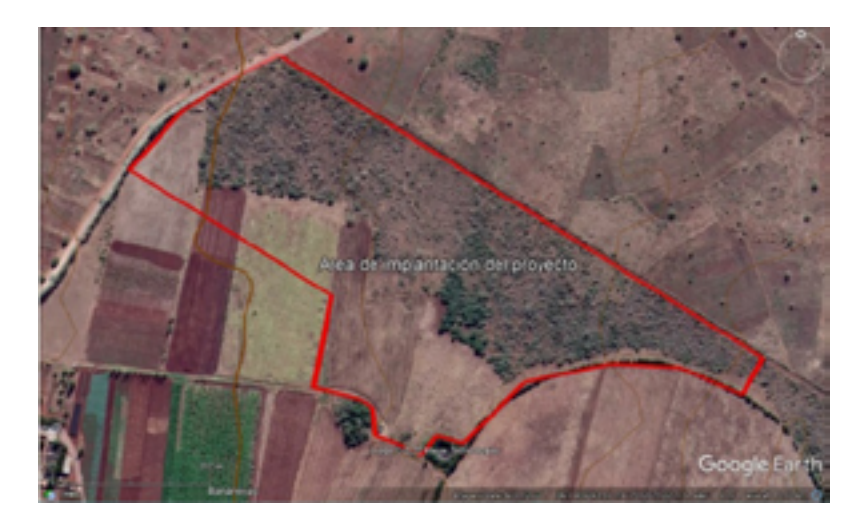

*Figura 1. Imagen desactualizada de fecha 6/11/2020.Adaptado del Google Earth. Escala 1:12500* 

También se pueden encontrar otras plataformas o sistemas de información que nos ofrecen imágenes más recientes del área estudio pero que son no gratuitas.

Es por esto que en este artículo se hace un estudio de una aplicación de una plataforma en línea libre que se usa para la monitorización de cultivos, la cual mediante imágenes de satélites periódicas se obtienen mapas temáticos para la interpretación de los mismos. Se monitorearon dos actividades principales: el desbroce con Bulldozer en la fase preparación de suelo y el manejo de control de malas hierbas después de la siembra en el cultivo de Moringa oleifera, en un área de 21 hectáreas.

#### **Materiales y métodos**

Esta investigación es de tipo cuantitativo con un enfoque descriptivo en el que se plantea un análisis multitemporal a través de una plataforma en línea para la gestión de las actividades del proyecto de siembra de Moringa oleifera en 21 hectáreas, en la finca Casa do Gaiato ubicada en provincia de Boane, República Popular de Mozambique.

Se identificaron 4 etapas en la realización de esta investigación: Generación de los mapas en la plataforma, análisis e interpretación de los mapas, medición en campo y validación de los datos.

# **Generación de los mapas en la plataforma**

Para operar en la plataforma se eligió el plan libre o de prueba, el cual contiene imágenes de la constelación de satélites Sentinel-2. Ofreciendo una imagen periódica del con una resolución temporal de entre 5 a 15 días, dependiendo también del porcentaje de nubosidad existente. Con una resolución espacial o tamaño del pixel de 10m x 10m = 100m².

Así mismo se realizó el registro en la plataforma de la ubicación y linderos de la parcela en formato.shp con sus coordenadas para la delimitación del área de estudio. Como se aprecia en la figura 2.

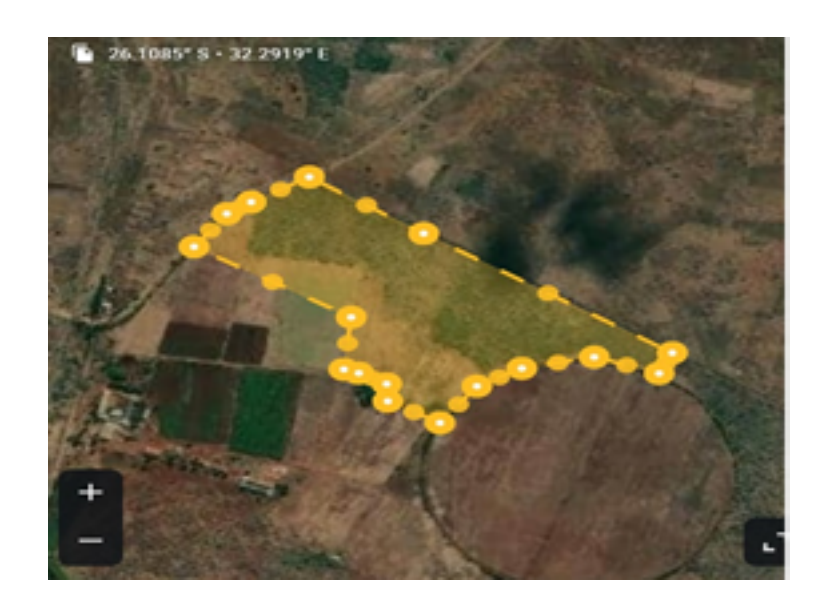

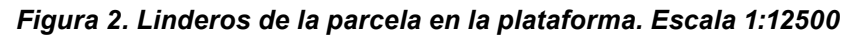

La selección de las características visuales de los mapas fue en modo contraste (rango simplificado) reportando índice NDVI con el total de hectáreas. Se usaron las imágenes con 0% por ciento de nubosidad, ya que las de un porcentaje mayor se aprecian pixeles sin información o borrosos.

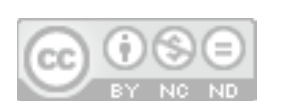

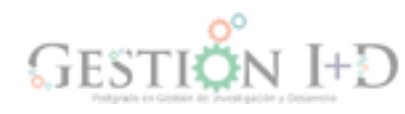

*pg. 190 - 215*

pg. 190 - 215

La escala de trabajo de la interfaz de acuerdo a la resolución gráfica es de un rango entre 1:10000 y 1:15000 Se trabajó con las versiones para ordenador y móvil de la plataforma.

#### **Análisis e Interpretación de los mapas multiespectrales**

En base a la información de los mapas se realizaron los análisis multitemporales del cambio de cobertura de vegetación del suelo, en donde se compararon las coberturas vegetales en diferentes periodos. Calculando sus áreas de influencia, de acuerdo al siguiente rango NVDI como se aprecia en la tabla 1.

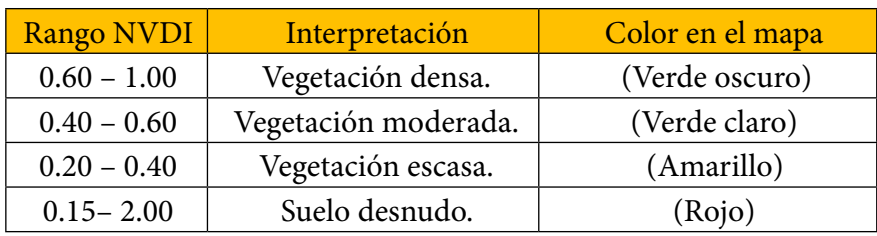

#### *Tabla 1. Rango ofrecido por la plataforma del índice NDVI*

Para el seguimiento del rendimiento y del avance de la maquinaria se determinó a partir de los rangos de suelo desnudo como el área trabajada por el Bulldozer y con vegetación densa el área por desbrozar.

Y en el monitoreo del control de infestación de las malezas, se realizó una comparación temporal entre los rangos de: vegetación densa y vegetación moderada para la infestación de malezas como las áreas infectadas y suelo desnudo como para las áreas controladas. Vegetación moderada se modificó e incluye también vegetación escasa. Ver tabla 1

Clasificación de la vegetación para esta actividad:

Vegetación densa (0.60-1) rango NVDI

Vegetación moderada (0.20-0.60) rango NVDI

# **Medición en campo**

Para la medición en campo de las áreas se realizó con un GPS con corrección NTRIP (transporte en red de datos en formato RTCM vía protocolo de Internet, por sus siglas en ingles). Lo que permitió trabajar con una precisión estimada entre 0.7 y 2 metros.

Además, se determinaron en campo la ubicación de las áreas con vegetación (árboles, arbustivas, hierbas, entre otras), pendientes, relieve, drenajes en la fase de planificación, y luego en la fase de ejecución se realizó la constatación de las áreas: trabajadas por la maquinaria, las ocupadas por las malas hierbas y las controladas. Así como también su tamaño y densidad.

### **Validación de los datos**

Se utilizó estadística descriptiva para caracterizar los grupos de datos obtenidos por la plataforma y por las mediciones en campo, mediante tablas y gráficos para su análisis.

Para determinar si existen diferencias significativas o no entre las áreas medidas se utilizó estadística inferencial. Para ello se plantearon dos hipótesis, una hipótesis nula y una alternativa. Y se realizó para las dos actividades en el desbrozamiento con Bulldozer y para el control de infestación de malezas.

 $H<sub>o</sub>$  μ1= μ2 No existen diferencias entre los promedios de las mediciones.

Ha μ1≠ μ2 si existen diferencias entre los promedios de las mediciones.

Se aplicó una prueba de diferencia de medias y por lo pequeña de las muestras(n<30), se usó la de suma de rangos de Wilcoxon, aceptando un nivel del riesgo del 5%. Apoyándonos con el programa estadístico R para la obtención del valor de p.

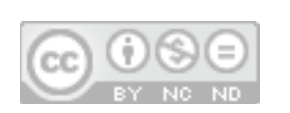

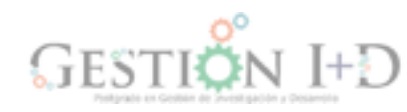

*pg. 190 - 215*

pg. 190 - 215

## **Resultados y discusión**

### **En la fase de planificación del proyecto**

Para esta fase de planificación la plataforma nos sirvió de apoyo en la generación de los mapas necesarios del terreno de la altitud y de pendientes del mismo. Sirviendo como base para el cálculo de las áreas, rutas y planificación en la gestión del desbrozamiento con Bulldozer. De igual forma para el diseño y cálculo del riego y drenaje.

#### **Estudio de la altitud y de las pendientes.**

Cómo se puede ver en el mapa de la figura 3, las cotas del terreno van desde 46 m s. n. m. su parte más baja y va creciendo hasta su cota más alta los 63 m s. n. De acuerdo a su altitud corresponde a un piso macro térmico de la zona intertropical, presenta una pendiente uniforme de 3° equivalente en porcentaje a 6%, ocupando el 90% de la superficie del terreno, como se aprecia en la figura 4. Corresponde según la clasificación de la FAO a un suelo clase 2 Suavemente inclinado. Los drenajes naturales en dirección de la pendiente son de Este a Oeste. Posteriormente este estudio permitió el diseño del riego y drenaje de la parcela.

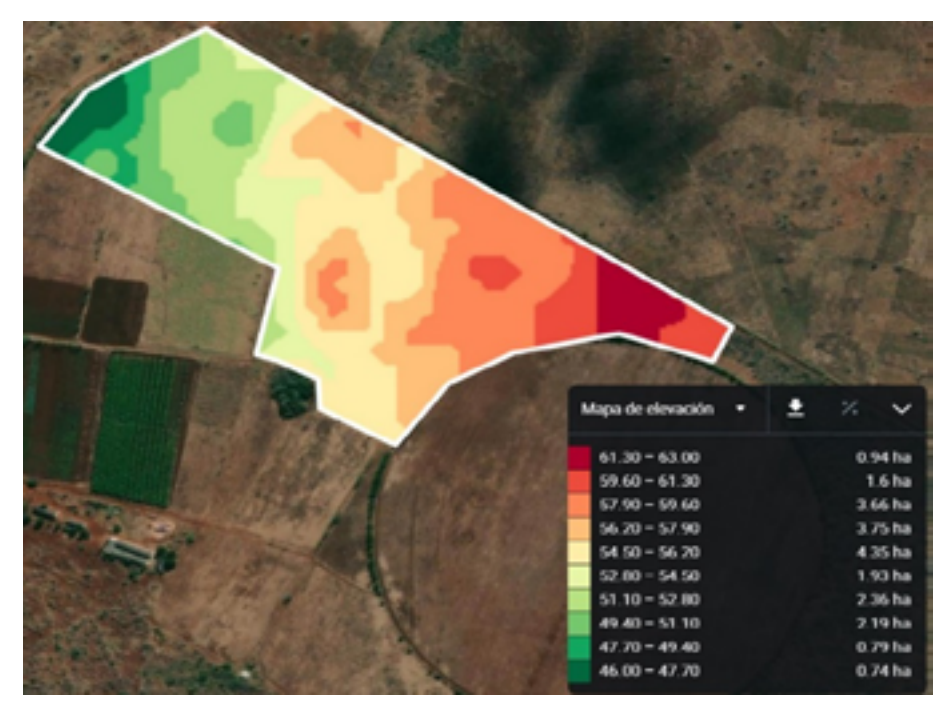

 *Figura 3. Elevaciones de la parcela cotas expresadas en metros sobre el nivel del mar Escala 1:12500*

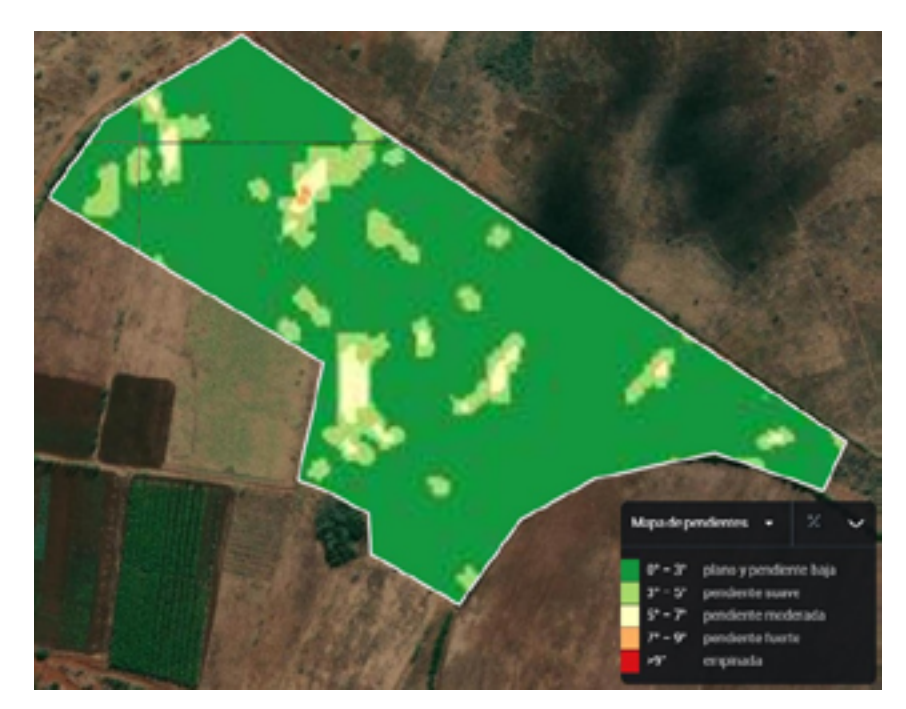

*Figura 4. Pendientes en porcentaje de la parcela Escala 1:12500* 

#### **Cuantificación de las áreas a desbrozar para la siembra del cultivo.**

En base a las áreas arrojadas por el mapa de la plataforma, se aprecia que se necesita realizar una deforestación liviana de 12.64 hectáreas representadas en color verde oscuro. Cómo se aprecia en la figura 5. El resto del área se encontraba despejada, ya que había sido usada para la siembra de cultivos diversos.

La caracterización de la vegetación presente es de tipo arbustiva densa y algunos pequeños arboles de acacias espinosas y leñosas, Acacia horrida y Vachellia tortilis. La cual dejan grandes raíces en el suelo que solo se puede quitar con maquinaria pesada. Como se puede apreciar en la figura 6.

Por lo que para realizar el desbrozamiento de esta área de una forma rápida y eficiente se necesitó una maquinaria tipo pesada Bulldozer marca Caterpillar modelo D5K, como el que se aprecia en la figura 7.

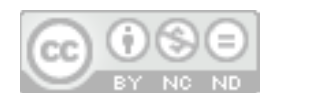

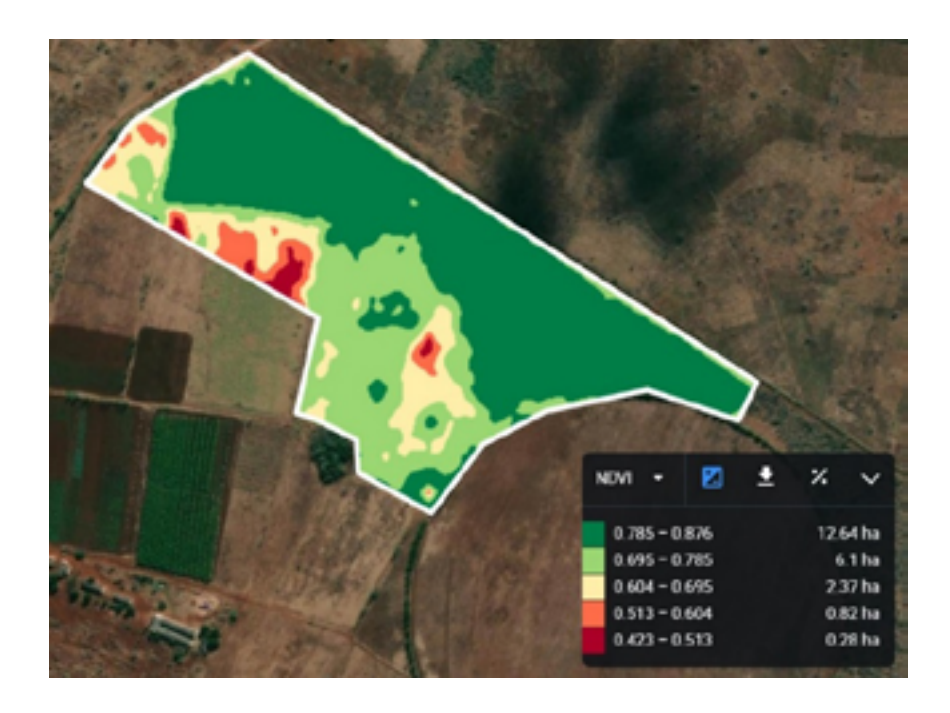

*Figura 5. Área a deforestar color verde oscuro (vegetación densa) el 25/12/202 Escala 1:12500* 

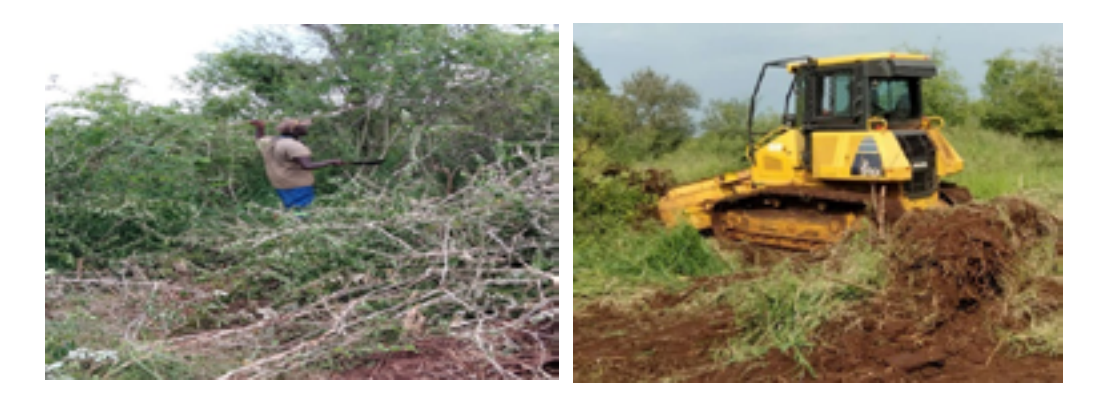

*Figura 6. Vegetación del área a desbrozar en campo Figura 7. Desbrozamiento con Bulldozer*

# **En la fase de ejecución del proyecto**

Para esta fase del proyecto la plataforma nos sirvió de apoyo para monitorizar dos actividades las de: desbrozamiento con Bulldozer y la del control de malas hierbas.

#### **Monitorización de las áreas de desbroce con Bulldozer.**

 La deforestación se comenzó el día 27 de diciembre del año 2021. En campo se llevó un control diario del rendimiento de la maquinaria, áreas, rutas, combustible entre otros. (Figura N° 8)

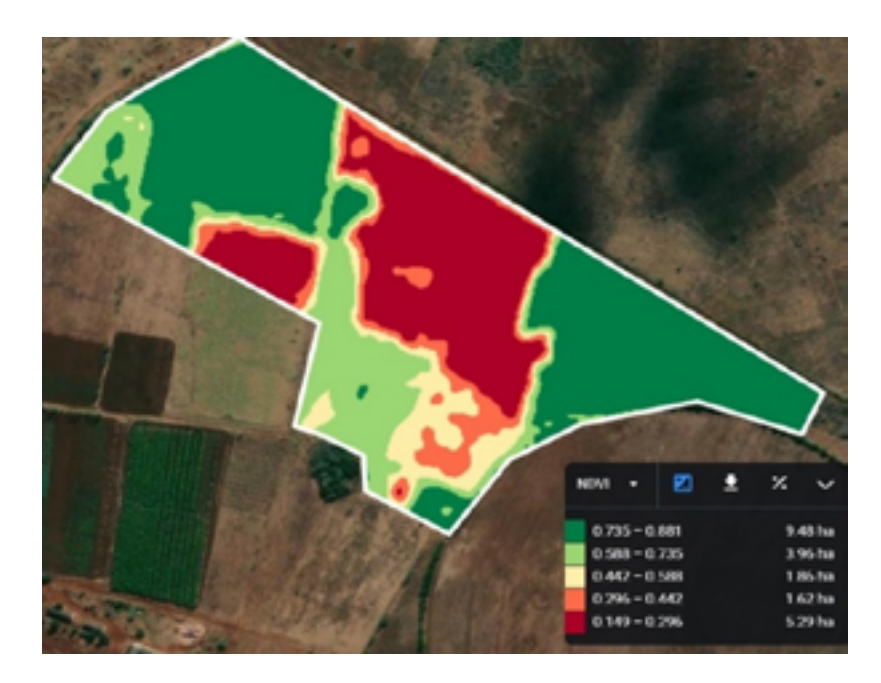

*Figura 8. Avance del desbroce en rojo 18/01/2022 Escala 1:12500* 

Para el día 29/12 el avance del trabajo fue de 1.09 ha con un rendimiento de 1.09 ha, el día 18 de enero del año 2022 se observa en la figura 8 el avance realizado fue de 5.29 hectáreas lo que corresponde a un 41,85% del área total. Para este periodo se obtuvo un rendimiento de 4.09.

En el rendimiento de la maquina influyeron los factores de tiempo de operación como: viaje de la máquina entre el galpón de maquinarias y el campo, arrume del material vegetal y el de recarga de combustible, imprevistos entre otros.

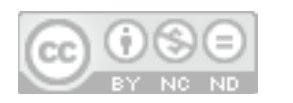

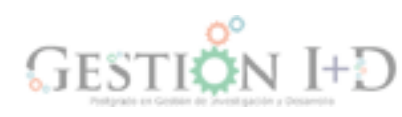

Continuando con la siguiente fecha de control el día 2 de febrero figura 9, se tiene deforestado un área de 6.61 ha, con un rendimiento aproximado de 1.32 ha. El día 19 de marzo se terminaron las 12.64 ha, como se aprecia en la figura 10 en color rojo correspondiente al suelo desnudo. Alcanzando su mayor rendimiento de 6.03 en este periodo

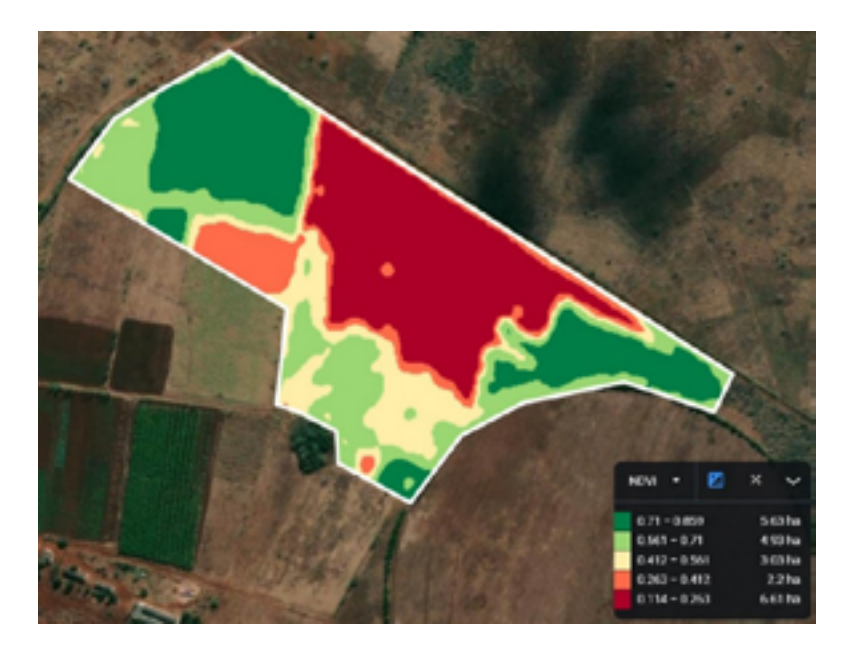

*Figura 9. Avance del desbroce en rojo para el 02/02/2022 Escala 1:12500* 

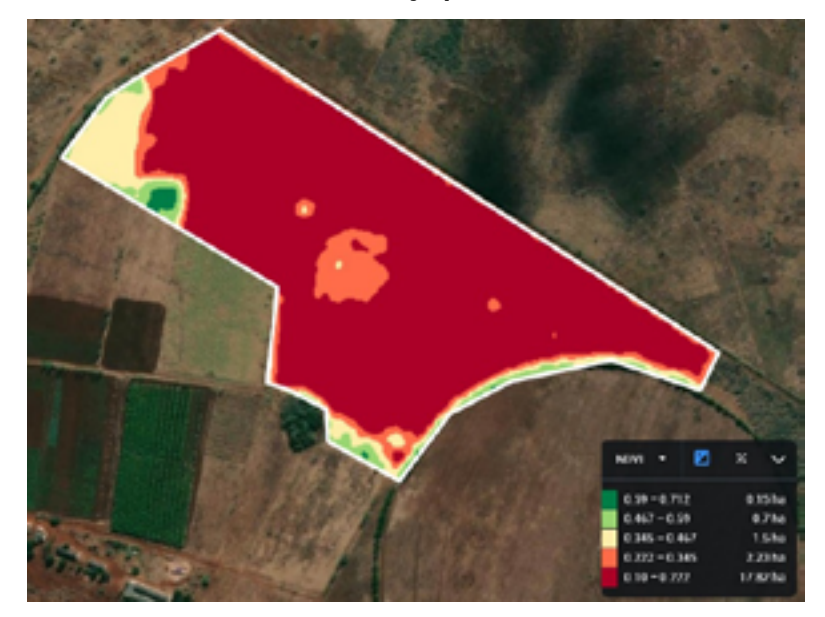

 *Figura 10. Campo completamente deforestado 18/03/2022 Escala 1:12500*

Las fechas de control vinieron determinadas por la disponibilidad de las imágenes satelitales, rendimiento en el periodo, total de hectáreas trabajadas y las hectáreas por trabajar.

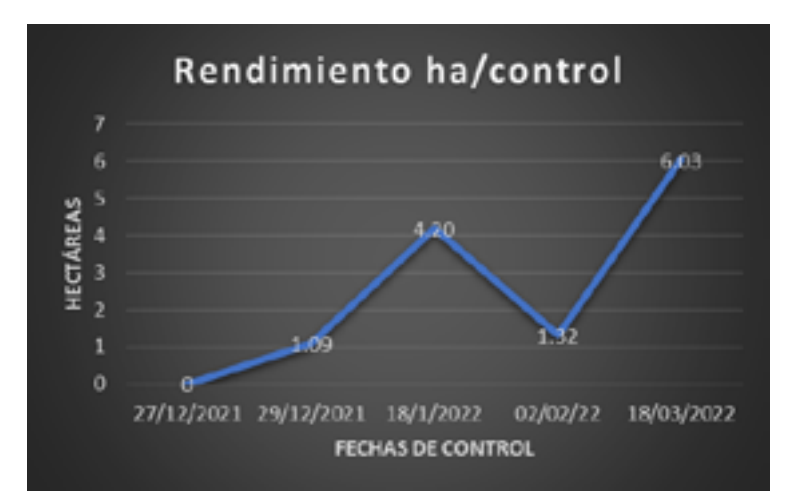

*Figura 11 Rendimiento de la maquinaria en el período.*

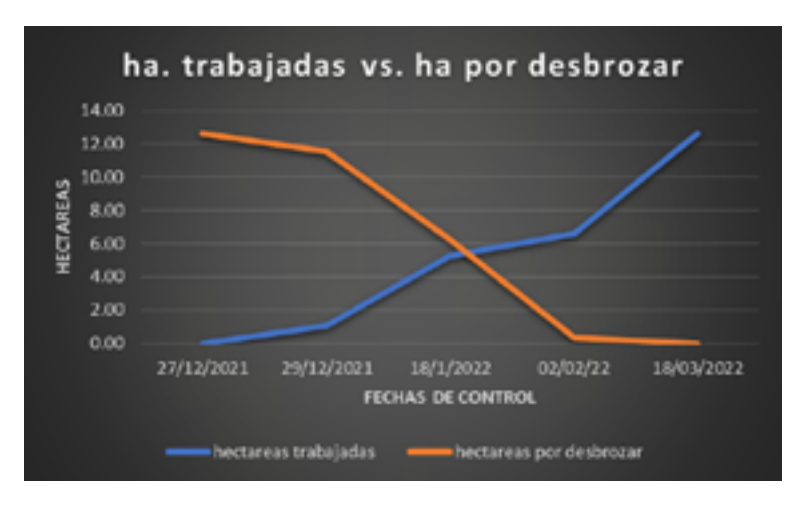

*Figura 12. Hectáreas trabajadas versus hectáreas por desbrozar*

En la figura 11 se puede apreciar el rendimiento, fue menor entre las fechas de control del 18 de enero al 2 de febrero debido a retrasos por mantenimientos imprevistos, condiciones climáticas adversas de muchos días de lluvias, suelos mojados que no permitieron trabajar, entre otros imprevistos. Aumentando considerablemente para el periodo entre 2 de febrero y el 18 de marzo fecha en que se finalizó. En la figura 12 se puede apreciar el equilibrio de la actividad, viéndose reflejado en el último periodo un avance importante del desbrozamiento con el Bulldozer.

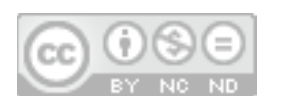

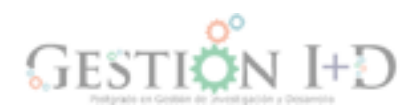

## **Monitorización del control de malas hierbas**

Después del desbroce con Bulldozer y del trasplante a campo de las plántulas de moringa. Se comenzó con la actividad del control de las malas hierbas, siendo de forma mecánica con azadilla y compuesta por un equipo de 8 trabajadores en las 21 ha, logrando alcanzar un rendimiento diario de 0.5 ha. Actividad que se comenzó el día 7 de junio y terminó el día 21 de agosto del 2022.

El mapa de la figura 13 se aprecia la presencia de infestación de malezas densas en un área de 0.81 ha y moderadas 7.81 ha.

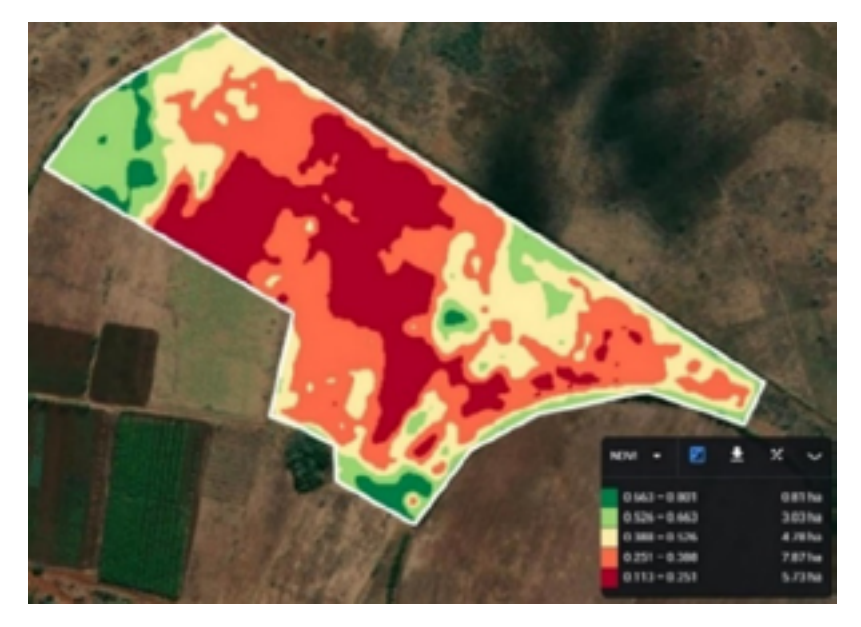

*Figura 13. Infestación de malezas para el día 13/05/2022 Escala 1:12500* 

Para la siguiente fecha de control el día 07 de junio se tiene una mayor infestación de malezas alcanzando 9.16 ha. de malezas moderadas y 1.36 ha malezas densas. Lo que significa un aumento del 18 % más del área ocupada por malezas. A partir de esta fecha se empieza con el control de malezas. (Figura 14)

#### *Figura 14. Reducción de la infestación el 02/07/2022 Escala 1:12500*

Como se parecía en la figura 14 del día 2 de julio, se tiene una reducción del 24% del área ocupada por la maleza. Y para el siguiente periodo se aprecia una reducción aun mayor de 54% del área de malezas. Por lo que este descenso demuestra que el control está siendo efectivo. Y para los periodos del 16 al 31 de agosto se puede apreciar valores cercanos al 100% de control de las áreas infectadas por malezas. Figura15

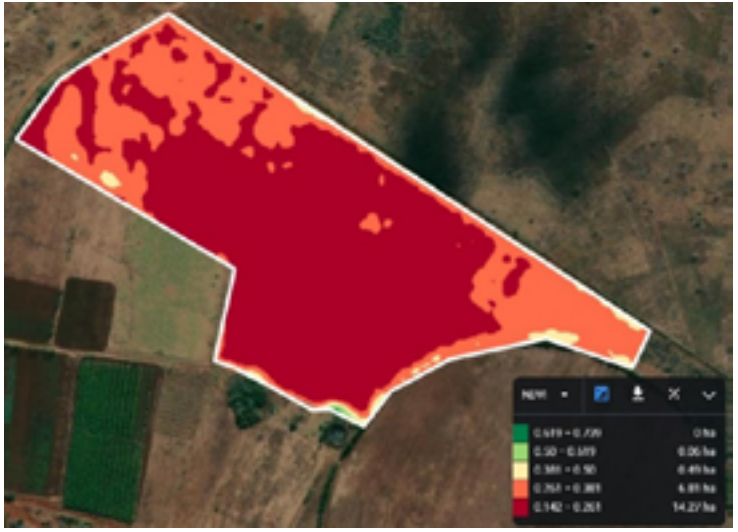

*Figura 15. Malezas totalmente controladas en la parcela 31/08/2022 Escala 1:12500* 

Podemos apreciar el resumen del

monitoreo y la evolución de la aparición de las malezas en las fechas de control. La aparición de malezas fue incluso mucho antes del 13 de mayo, pero debido a la falta de personal ocupado en la realización de las actividades de siembra, no se pudo empezar a controlar si no a partir del 7 de junio, lográndose controlar la infestación a finales de agosto, llegando a valores cercanos a cero.

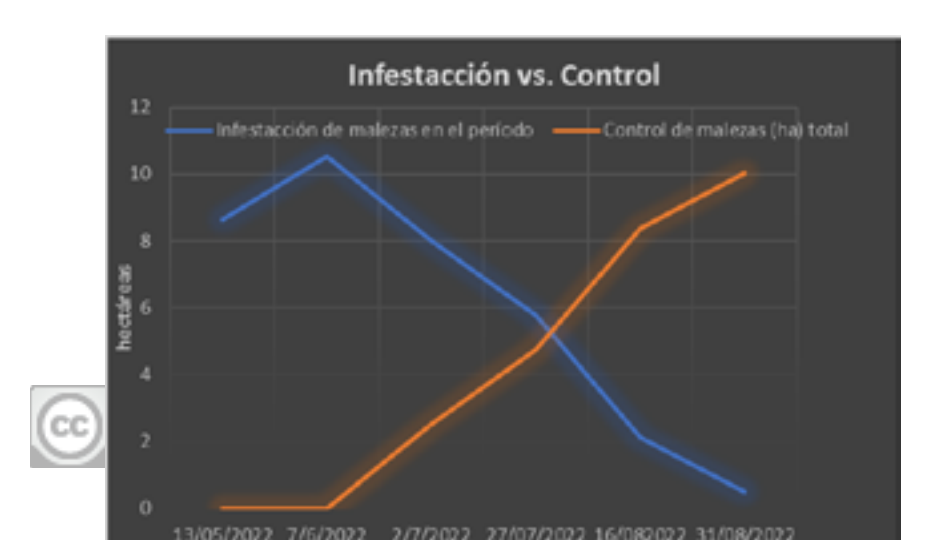

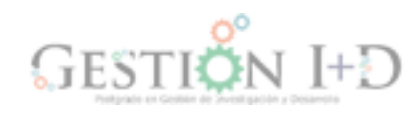

*pg. 190 - 215*

pg. 190 - 215

*Figura 16. Control de la infestación de las malezas en el periodo.*

Se puede ver en la figura 16 la evolución del control en color naranja versus la infestación en color azul. Debido a las lluvias en el mes de junio se observa un punto muy alto de infestación para luego bajar en los siguientes periodos. En ese mes se comenzó con el control con azadilla, logrando conseguir controlar totalmente las malezas en el cultivo para el mes de agosto.

Comparativa de los estados observados del campo en el rango NVDI de la tabla 1, para: malezas escasas, maleza moderada y suelo desnudo. Figura 17.

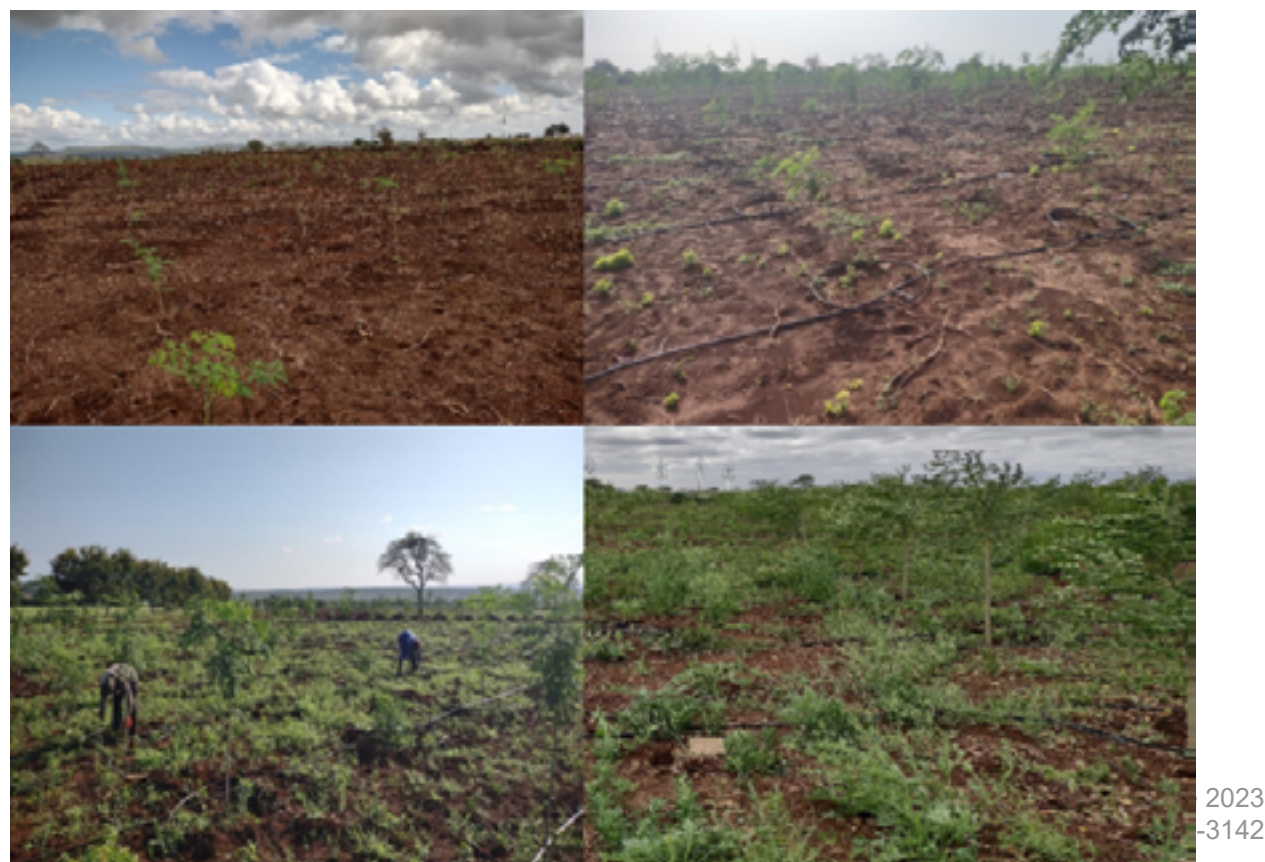

*Figura 17. Suelo desnudo (0.15- 0.20) cuadro superior izquierda. Malezas escasas (0.2– 0.40) cuadro superior derecho. Malezas moderadas (0.40 – 0.60) cuadro inferior izquierdo. Malezas densas (0.6 – 1) cuadro inferior derecho.* 

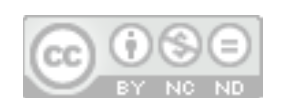

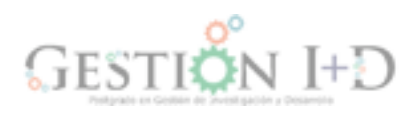

## **Resultados del análisis estadístico inferencial**

Los datos obtenidos en la plataforma y los medidos en campo se aprecian en la tabla 2, 3 y 4 donde se hace una comparación de los mismos. Con estas muestras se realizó el estudio estadístico inferencial para buscar si existían o no diferencias significativas.

*Tabla 2 Comparación de datos en el desbrozamiento con Bulldozer.*

| <b>DESBROZAMIENTO</b> |            |
|-----------------------|------------|
| <b>Medidos en</b>     |            |
| la                    | Medidos en |
| plataforma            | campo con  |
| (ha)                  | GPS (ha)   |
| 0                     | 0          |
| 1.09                  | 1.13       |
| 4.20                  | 4.25       |
| 1.32                  | 1.30       |
| 6.03                  | 6.08       |

*Tabla 3 Comparación de datos en el control de malezas* 

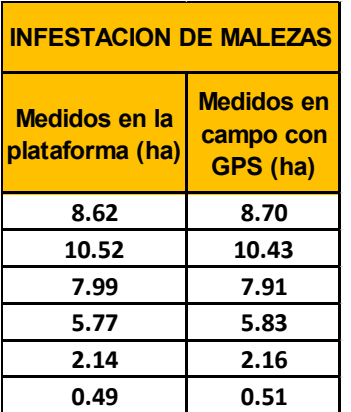

# **Parámetros obtenidos en el programa R-studio**

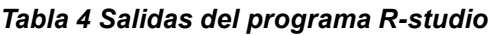

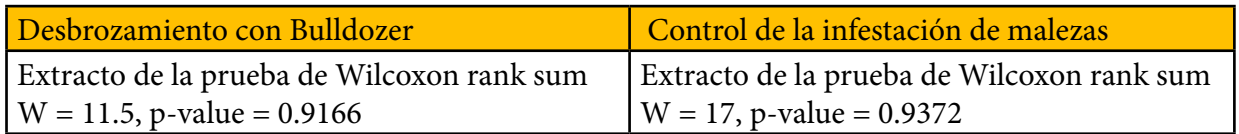

El estadístico de prueba W para desbrozamiento con Bulldozer fue de 11.5 con un valor de p de 0. 9166. Y el estadístico de prueba W para el control de malezas fue de 17 con un valor de p de 0. 9372.Como se aprecia en la tabla 4.

 Valores altos de p se acepta la hipótesis nula, por lo tanto, no existen diferencias significativas entre las mediciones de las mediciones de la plataforma con las realizadas con GPS.

#### **Conclusiones**

El análisis multitemporal de las imágenes satelitales usando el NDVI (Índice de Vegetación de Diferencia Normalizada, por sus siglas en inglés), sirvió para el control de gestión del avance y rendimiento de la maquinaria en el desbrozamiento de 12.64 ha de vegetación arbustiva. Igualmente, después de la siembra para la gestión del control de malezas dentro del cultivo en su fase temprana. Al conocer su ubicación y las áreas ocupadas por las mismas. Además, de aportar los datos topográficos necesarios para la etapa de planificación del proyecto.

Las apps y plataformas online de gestión agrícola representan una opción eficiente para el manejo agrícola en una finca. Poseen una gran variedad de opciones de acuerdo a las necesidades de manejo que se tengan, de una forma fácil y practica de manejo, no requiriendo grandes conocimientos técnicos.

Ofrecen un control en tiempo real de las actividades que se realizan en el campo, registrando toda la información de manera práctica y segura. Permiten planificar de manera eficiente el tiempo, recursos y dinero para cada actividad.

En las imágenes satelitales se observó que la información que contenía el pixel es la que predomina en el área, es decir si la zona dispone de mayor información de suelo desnudo, la clasificación arrojara que el pixel es un suelo desnudo.

Para caracterizar el cultivo de moringa se necesitaría trabajar con una mayor resolución de las imágenes, ya que por su marco de plantación de 3 metros por 3 metros y por estar las plantas pequeñas recién trasplantadas a campo, una resolución del pixel de 10 m 10 m es muy

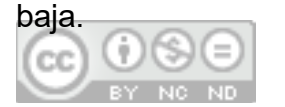

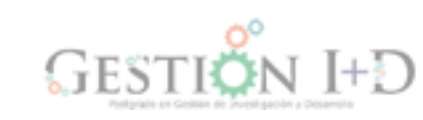

Las condiciones climáticas es un factor limitante importante para la teledetección remota, ya que la presencia de mal tiempo o condiciones de mucha nubosidad afecta la percepción multiespectral de las imágenes sobre todo si es a nivel satelital. En los días nublados o de lluvia no se pudo contar con imágenes, por lo que las fechas de monitoreo o control se pospusieron a los días siguientes donde las condiciones meteorológicas permitiesen obtener una imagen sin nubosidad.

La infestación de malezas luego del desbroce con Bulldozer fue de forma heterogénea en toda la parcela de 20 ha, en su gran mayoría constituidas por especies silvestres de la zona.

El análisis estadístico inferencial permitió conocer que no existieron diferencias significativas entre los datos medidos en campos, con los ofrecidos por la plataforma.

#### **Referencias Bibliográficas**

- Ardila, J y Quintero, O. (2013). Aplicación de la Teledetección y los Sistemas de Información Geográfica en la interpretación de zonas inundables, caso de estudio: Río Soapaga, sector paz de rio Boyacá. Ciencia Ingeniería Neogranadina. Volumen 23. (n.2). pp.55-76. Recuperado de<https://revistas.unimilitar.edu.co/index.php/rcin/article/view/223>
- Agrawdata. (2022, febrero). Los 5 motivos por los que Sentinel es el mejor satélite en agricultura. Recuperado de<https://agrawdata.com/sentinel-5-motivos-mejor-satelite-agricultura/>
- Bedón, P. y Pinto, A. (2011, 11 enero).Evaluación de técnicas de detección de cambios del uso de la tierra a través del análisis multitemporal de imágenes satelitales en el cantón Daule. Tesis de grado. Escuela politécnica del ejercito del Ecuador. Recuperado de [http://](http://repositorio.espe.edu.ec/xmlui/handle/21000/5114) [repositorio.espe.edu.ec/xmlui/handle/21000/5114](http://repositorio.espe.edu.ec/xmlui/handle/21000/5114)

Copernicus. (s.f.). Sobre Copernicus. Recuperado de [https://www.copernicus.eu/es.](https://www.copernicus.eu/es)

Chuvieco, E., Deshayes, M., Stach, N., Cocero, D. & Riaño, D. (1999), Short-term fire risk: foliage moisture content estimation from satellite data. In: Remote Sensing of Large Wildfires in the European Mediterranean Basin (E. Chuvieco, Ed.) Springer-Verlag, Berlin, pp. 17-38.

- Delegido, J. Verrelst, J. Alonso, L.; Moreno, J. (2011, 8 de Julio). Evaluation of Sentinel-2 Red-Edge Bands for Empirical Estimation of Green LAI and Chlorophyll Content. [Evaluación de las bandas de borde rojo de Sentinel-2 para la estimación empírica del índice de área de hoja verde y el contenido de clorofila] Sensors,11 (7), 7063- 7081. Recuperado de [https://www.mdpi.com/1424-8220/11/7/7063.](https://www.mdpi.com/1424-8220/11/7/7063)
- Dos-Anjos, A. Niquesse, S. y Atumane, A. (2017). Análise e avaliação multi-temporal da mudança da cobertura vegetal e uso de solo na bacia hidrográfica de Búzi. (1986- 2016) [ Análisis y evaluación multitemporal del cambio de cobertura vegetal y uso solo de la cuenca del Búzi]. Universidade Católica de Moçambique- Centro de Informação Geográfica. Recuperado de EOS (2018). Productos de monitoreo de cultivos. Recuperado de<https://eos.com/products/crop-monitoring>.
- Elorza, F. (2022, mayo). Campos inteligentes, procesos de producción eficientes. Engormix. Recuperado d[ehttps://www.engormix.com/mbr-1030983/federico-martin-elorza.](https://www.engormix.com/mbr-1030983/federico-martin-elorza)
- Gudo, A. Dilma, I. Da-Silva, E.Y Gerreiro, L. (2020, noviembre). Proposta de planejamento de uso e ocupação do solo a partir de análise espaço temporal com imagens orbitais do município de Chimoio, Moçambique. [Propuesta de planificación del uso y cobertura del suelo basada en el análisis espacio-temporal con imágenes orbitales del municipio de Chimoio, Mozambique.] Brazilian Journal of Development.Vol 6(11).Recuperado de [https://](https://brazilianjournals.com/ojs/index.php/BRJD/article/view/19346) [brazilianjournals.com/ojs/index.php/BRJD/article/view/19346](https://brazilianjournals.com/ojs/index.php/BRJD/article/view/19346)
	- Mabilana, H. Fontana, D. y Fonseca, E. (2011, 05 de mayo). Proposta para mapeamento de áreas agrícolas por análise séries temporais de NDVI/MODIS na província de Manica-Moçambique [Propuesta de cartografía de zonas agrícolas mediante el análisis de series temporales de NDVI/MODIS en la provincia de Manica-Mozambique]. Anales XV Simposio Brasileño de Percepción Remota, Instituto Nacional de investigación espacial, Curitiba, Brasil.
- Padilla, F. Maas, S. González-Dugo,M. Mansilla, F. Rajan, N. Gavilán , P. y Dominguez, J. (2012,29 de marzo). Monitoring regional wheat yield in Southern Spain using the

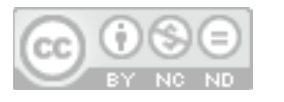

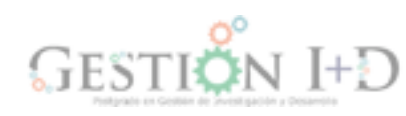

GRAMI model and satellite imagery. [Seguimiento del rendimiento regional del trigo en el sur de España utilizando el modelo GRAMI e imágenes de satélite]. Field Crop Research, vol 130, pp.145–154. Recuperado de [https://scholar.google.es/](https://scholar.google.es/citations?view_op=view_citation&hl=es&user=wW3CLPQAAAAJ&citation_for_view=wW3CLPQAAAAJ:WF5omc3nYNoC) [citations?view\\_op=view\\_citation&hl=es&user=wW3CLPQAAAAJ&citation\\_for\\_](https://scholar.google.es/citations?view_op=view_citation&hl=es&user=wW3CLPQAAAAJ&citation_for_view=wW3CLPQAAAAJ:WF5omc3nYNoC) [view=wW3CLPQAAAAJ:WF5omc3nYNoC](https://scholar.google.es/citations?view_op=view_citation&hl=es&user=wW3CLPQAAAAJ&citation_for_view=wW3CLPQAAAAJ:WF5omc3nYNoC)

- Rouse, J. Haas, R. Schell, J. y Deering, D. (1973). Monitoring vegetation system in the great plains with ERTS. [Monitoreo del sistema de vegetación en las grandes llanuras con ERTS ].3 rd ERST Symposium, NASA, 1, pp. 309-317.
- Saraiva, A. Cugnasca, C. y Hirakawa, A. (2000). Aplicação em taxa variável de fertilizantes e sementes. [Aplicación de tasa variable de fertilizantes y semillas]. Agricultura de precisão. Universidade Federal de Viçosa. Viçosa.